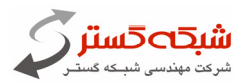

## **هشدار مهم ويروس ! مراقب و آماده براي ويروس احتمالي** Wipe **باشيد**

بر اساس گزارشات دریافتی از برخی از مشتریان شرکت مهندسی شبکه گستر، اخبراً نامه ای از حراست وزارت خانه ها و سازمان های کشور درباره ویروس جدیدی که اطلاعات دســتگاه هــا را بصــورت دائمــی و غیرقابــل برگشــت، حــذف (Wipe) می کند، ارسال گردیده است. با توجه به اینکه در این نامه هیچگونه اطلاعات فنی دقیقی برای پیگیری موضــوع وجود ندارد، در حال حاضر تنها می توان توصیه های زیر را به مدیران شبکه ای که نگران آلوگی به ایـن ویـروس و یـا **قرار گرفتن در معرض تهديدهاي مشابه هستند، ارائه كرد.** 

**-1 از به روز بودن ضد ويروس بر روي دستگاه هاي شبكه اطمينان حاصل كنيد.** 

۲– از اطلاعات موجود بر روی سرویس دهنده های خود یک نسخه پشتیبان (Backup) بطور کامل تهیه کرده و در محل **ديگري، جدا از سرويس دهنده ها- مثلاً بر روي ديسك هاي قابل حمل و يا** DVD**- كپي كنيد.** 

**-3 آخرين بسته هاي بروز رساني** (Pack Service (**و اصلاحيه** (Patch (**هاي سيستم عامل و نـرم افزارهـاي كـاربردي** مورد استفاده را بر روی تمام دستگاه ها و به ویژه سرویس دهنده ها نصب کنند. برای اینکار می تیوان از نیرم افیزار WSUS **استفاده كرد. همچنين شركت شبكه گستر نيز تمام اصلاحيه هاي سيستم عامل** Windows **و ساير نرم افزارهاي كاربردي را بر روي** DVD **گردآوري كرده است كه از آنها هم مي توان بهره برد.** 

۴- دسترسی کاربران به درگاه های فنزیکی مانند درگاه USB برای استفاده از دستک های قابـل حمـل را محـدود کنیـد. **براي اينكار مي توان از محصولي مانند** Control Device McAfee **يا مشابه آن استفاده كرد.** 

**-5 در صورتيكه از سخت افزارهاي امنيتي** (UTM (**يا نرم افزارهاي ديـواره آتـش بـر روي ورودي شـبكه** (Gateway( استفاده می کنید، دسترسی کاربران به اینترنـت را محـدود بــه ســرویس هــا و درگــاه هــای (Port) لازم نماییــد تــا از **ويروسي شدن احتمالي كاربران پيشگيري شود.** 

۶– در صورت دیدن فایل های مشکوک و به ویژه مرتبط با ویروس احتمالی Wipe، نسخه ای از آنها را از طریــق ایمیــل net.shabakeh@support **يا سايت** net.shabakeh.help://http **براي گروه پشتيباني شركت شبكه گستر بفرستيد.** 

**-7 بـراي اطلاعات بيشتـر مي تـوانيـد از طـريق سـايت پشتيبـان شبكه گسـتر بـه نشـاني** net.shabakeh.help **يـا پست الكترونيك** net.shabakeh@help **و يا بصورت تلفني با كارشناسان پشتيباني شركت تماس حاصل فرماييد.** 

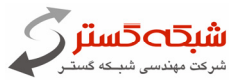

**همچنين برخي منابع كارشناسي و تحقيقاتي درباره روش مقابله با ويـروس احتمـالي** Wipe **راهكارهـايي را پيشـنهاد** داده اند. بر این اساس، باید دسترسی و فعالیت فایلی با نام diskpart محدود گردد. بدین منظور مـی توانیـد بــه روش **زير، با استفاده از امكانات** Protection Access **ضد ويروس** McAfee **جلوي فعاليت اين فايل را بگيريد**.

- McAfee ePolicy Orchestrator 4 **مديريتي ابزار**
- **-1 در نسخه** 4.0 ePolicy**، زبانه** Systems **را انتخاب و بر روي** Catalog Policy **كليك كنيد**. **در نسخه** 4.5 ePolicy**، بر روي** Menu **كليك و در بخش** Policies **بر روي** Catalog Policy **كليك كنيد.**
- **-2 در بخش** Product **ابتدا گـزينـه** 8.8.0 Enterprise VirusScan **را انـتـخاب و سپــس در قسـمت** Category **بر روي** Policies Protection Access **كليك نماييد.**
	- **-3 در اينجا سياست نامه (**Policies **(مورد استفاده در شبكه (براي مثال** Shabakeh **(را** Edit **نماييد.**

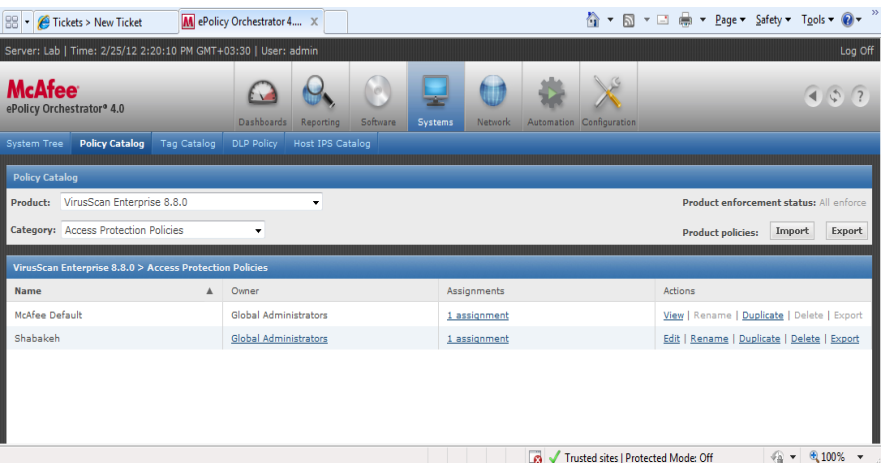

**-4 در پنجره ظاهر شده و در قسـمت** Categories**، گزينـه** Rules defined‐User **را انتخـاب و در بخـش سـمت راست بر روي دگمه** ...New **كليك كنيد.** 

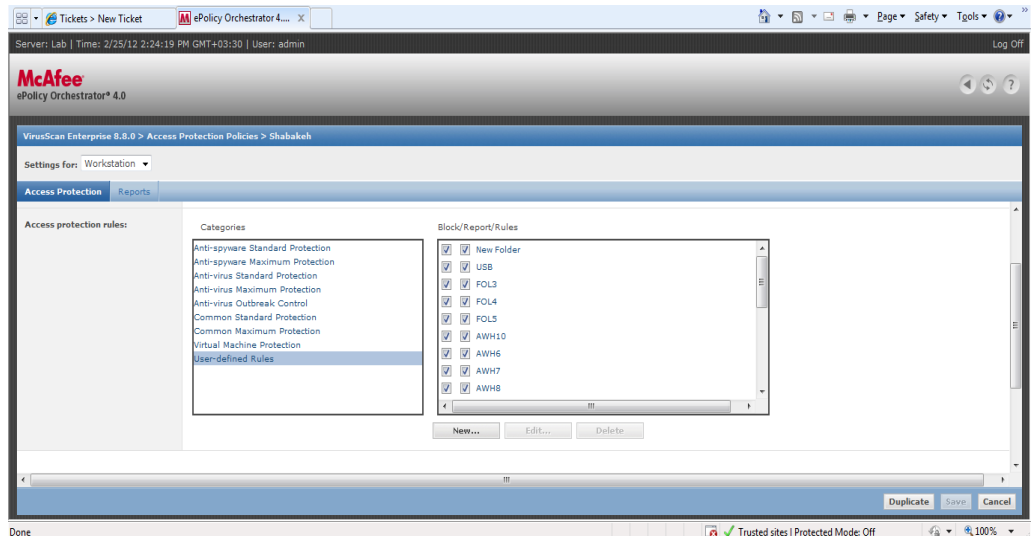

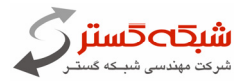

**-5 در ادامه** Rule Blocking Folder/File **را انتخاب نماييد.**

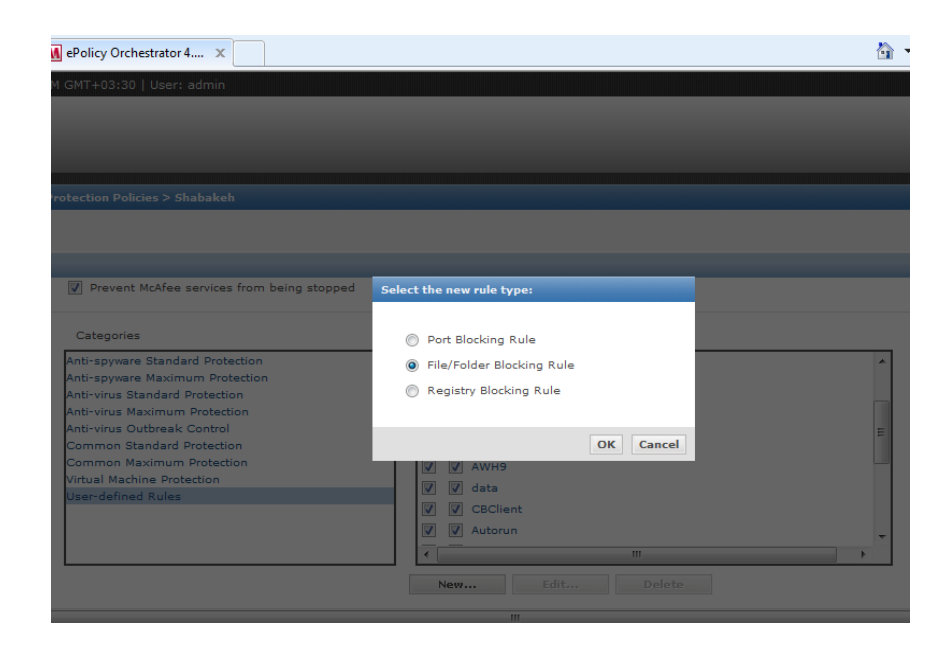

۶– در پنجره ای که به نمایش در مـی آیـد، مطـابق شـکل زیـر Wipe را در قسـمت Rule name، \* را در قسـمت **بخـش در .كنيد وارد** File or folder name to block **قسمت در را**\\*\* diskpart.\* **و** Processes to include prevent to actions File **نيز تمامي گزينه ها به غير** deleted being Files **را فعال نماييد.** 

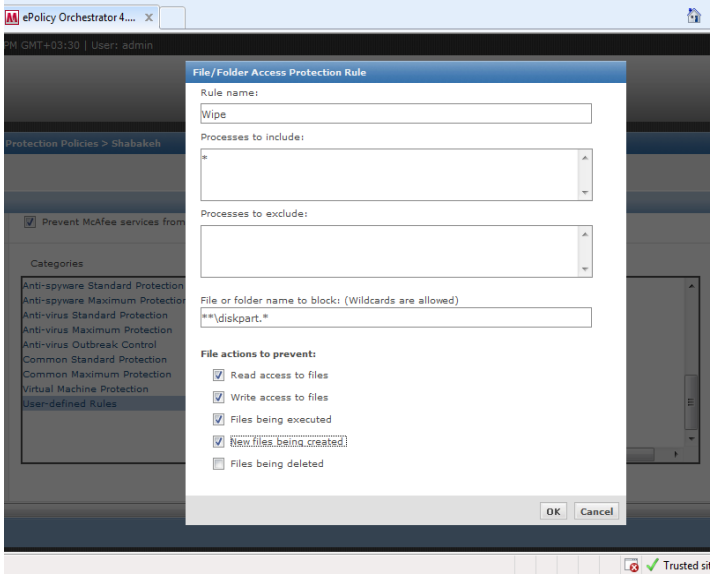

- **-7 چنانچه مي خواهيد اين قاعده بر روي سرورها نيـز اعمـال گـردد در قسـمت** for Settings **گزينـه** Server **را انتخاب كرده و مراحل 4 تا 6 را انجام دهيد.**
- **-8 پايان كار. بدين ترتيب هرگونه سعي براي دسترسي و اجراي غيرمجاز از فايـل** diskpart **مسـدود و متوقـف خواهد شد.**